Directo Help - https://wiki.directo.ee/

# **Sisukord**

#### **Lai atvērtu izdrukas priekšskatījumu:**

Jāuzklikšķina uz izdrukas nosaukuma, reizē nospiežot taustiņu Shift un dokumentā esošo pogu Drukāt.

### **Lai sagatavotu dokumentu PDF formātā un saglabātu to datorā:**

Jāuzklikšķina uz nepieciešamās izdrukas formas un reizē jātur nospiests taustiņš Ctrl. Tad tiks parādīts lodziņš, kurš piedāvā atvērt un arī saglabāt konkrētā dokumenta izdruku PDF formātā.

From: <https://wiki.directo.ee/> - **Directo Help**

Permanent link: **[https://wiki.directo.ee/lv/yld\\_print\\_form?rev=1562324762](https://wiki.directo.ee/lv/yld_print_form?rev=1562324762)**

Last update: **2019/07/05 14:06**

### **Lai atvērtu izvēlni ar visām dokumenta izdrukām:**

- Jāatver dokuments;
- Dokumentā ar labo peles taustiņu jāuzklikšķina uz pogas Drukāt.
- Tad tiks parādīts izdruku saraksts:

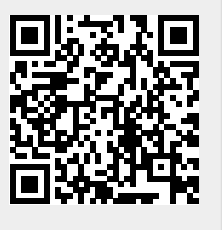

## $\pmb{\times}$